# **第53回安全工学研究発表会 参加申し込みマニュアル (一般参加者向け)**

**特定非営利活動法人 安全工学会 2020.10.09 版**

### **目次と手順概要**

#### **1.アカウントの作成**

研究発表会専用ページに、アカウントを作成いただきます。

#### **2. 参加申し込み**

参加申込みを行っていただます。 ①申込み後、システムより仮登録メールを配信します ②事務局より受付メールを配信します ③受付メールに記載の情報にて、参加費をお振込みください ④事務局にて入金確認後、登録完了メールを配信します ⑤本登録完了となります これ以降、研究発表会はこのアカウントで同ページにログインして ご参加いただきます。

下記の日程でご登録いただいた住所宛に「講演予稿集」を発送します。 **第一次締切: 11月19日(木)11:00AM 最終締切: 11月25日(水)11:00AM** ※なるべくお早めにお申込みください。

#### **3. 登録情報の変更**

住所(講演予稿集送付先)やメールアドレス等を変更できます。

**【重要】 住所(講演予稿集送付先)の変更は、11月19日(木)11:00AMまでに お願いします。 これ以降の変更は、予稿集の発送に間に合わない可能性がございます。**

### **4. 領収書の発行**

システムより参加費の領収書を発行できます。

# **1. アカウントの作成 (1)**

◆研究発表会の会場となるサイトにアカウントを作成します。 今後、参加登録も同じアカウントで行います。 https://sv1.award-con.com/jsse2020/ 上記URLにアクセスし、「アカウントを作成」をクリックしてください。

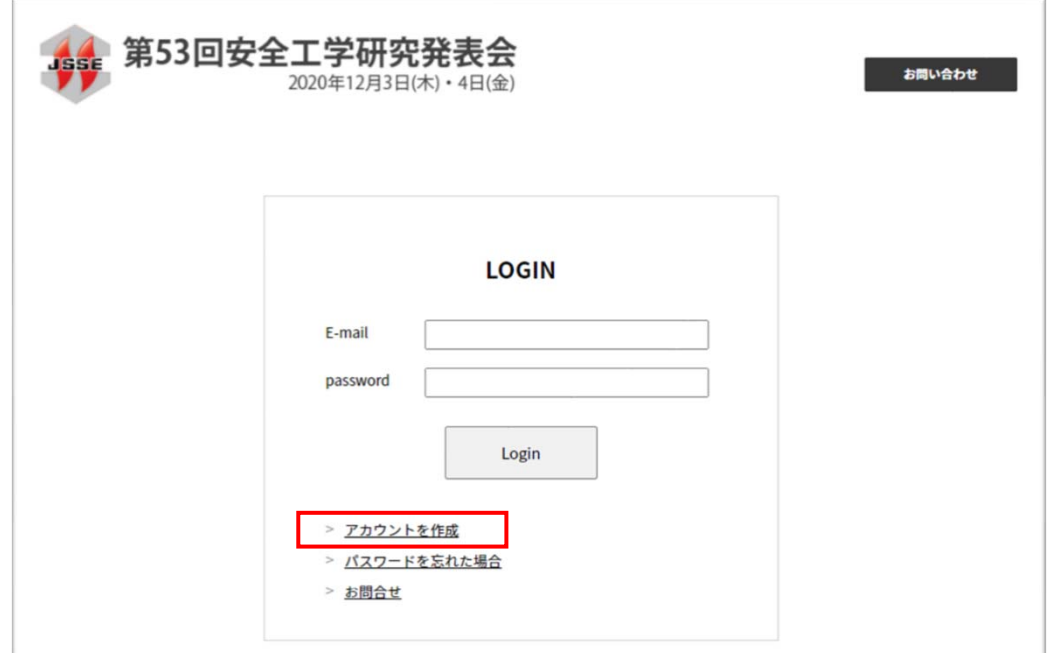

# **1. アカウントの作成 (2)**

◆アカウント作成画面で必要事項を入力し、[次へ]をクリックしてください。

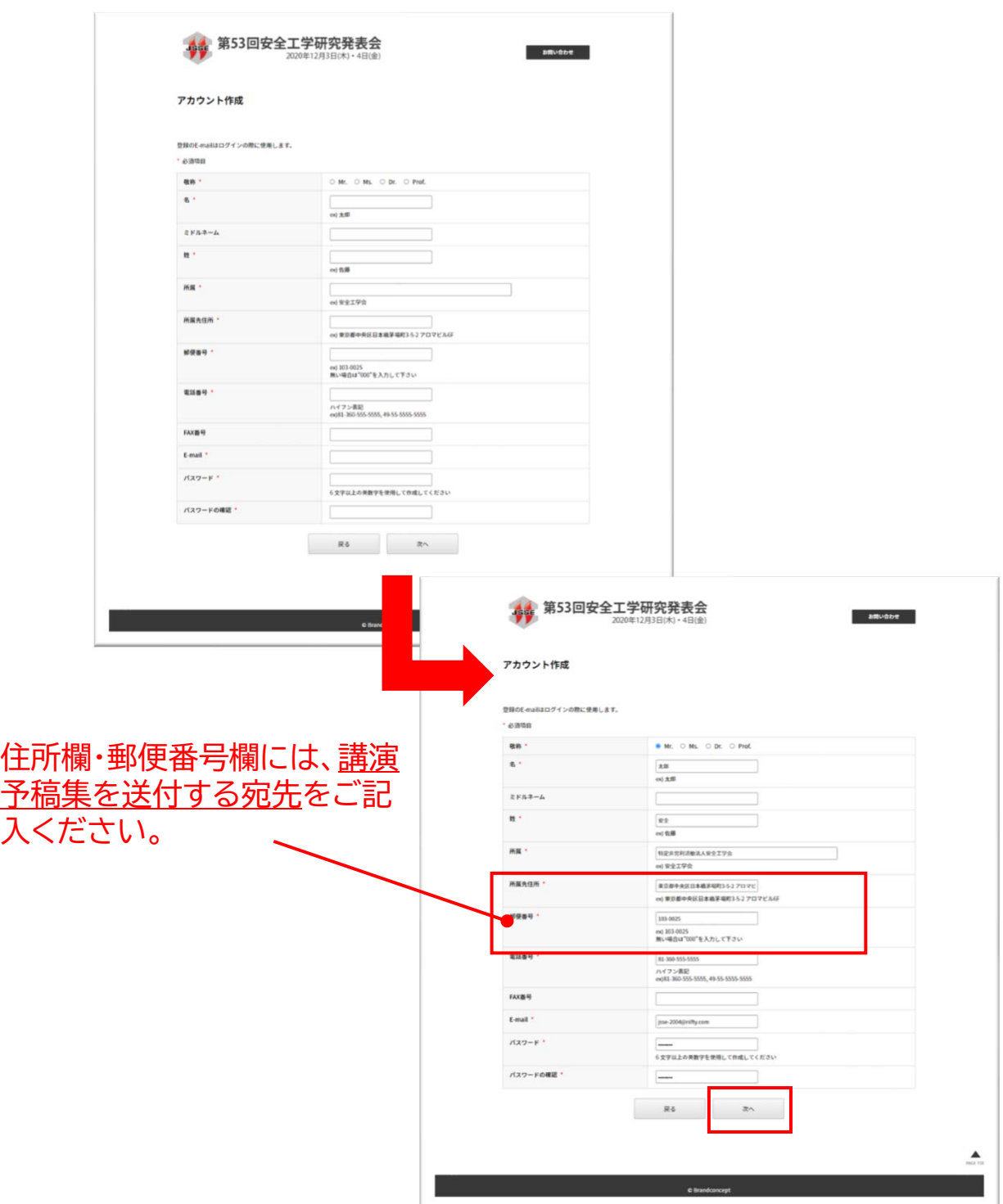

# **1. アカウントの作成 (3)**

◆確認画面で[次へ]をクリックすると、仮登録となります。

入力したメールアドレス宛に確認メールが届きますので、メールに記載のURLをクリック してください。

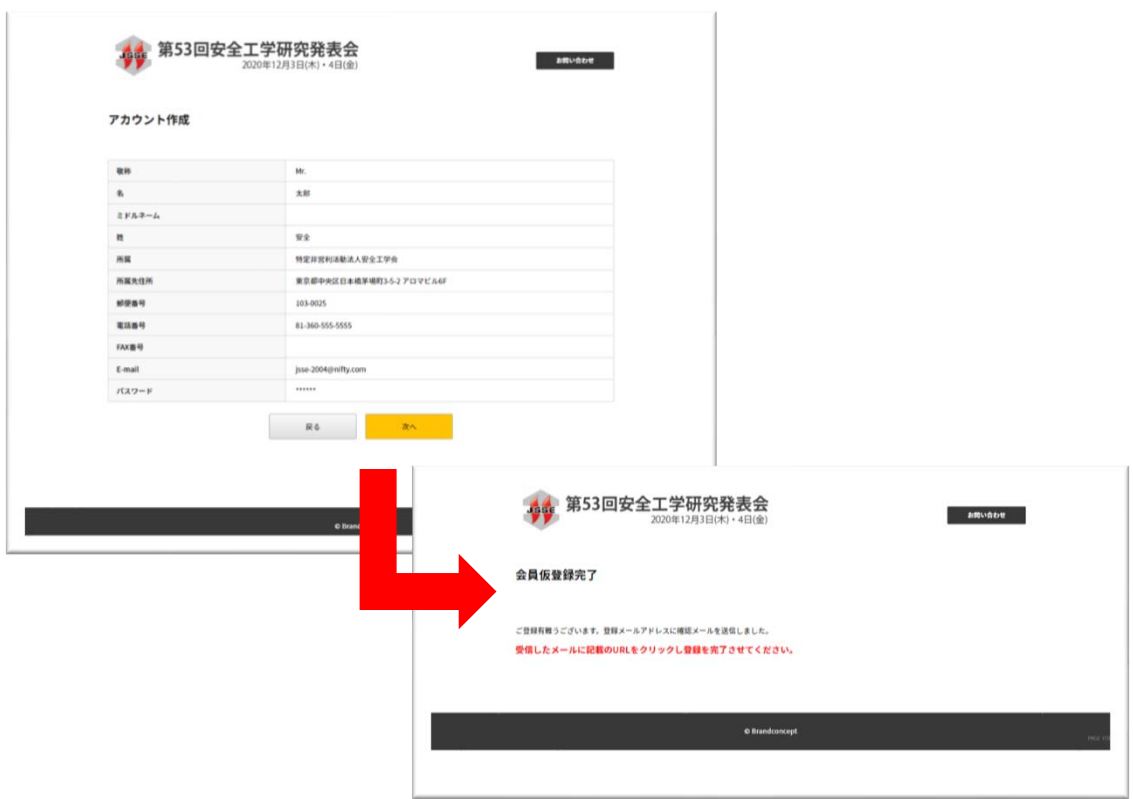

◆メールに記載のURLをクリックすると、アカウント登録が完了します。 [ログイン]をクリックして、ログイン画面からログインしてください。

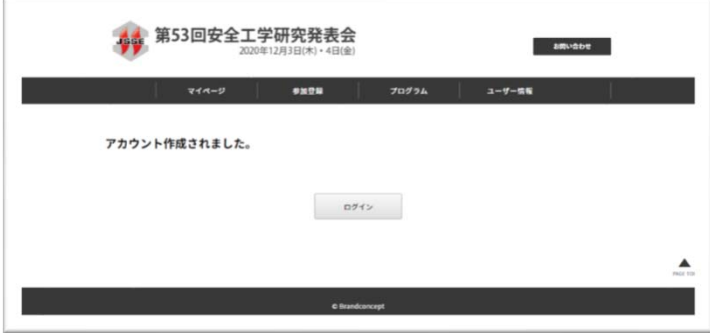

**2. 参加申し込み (1)**

#### ◆マイページトップより下記リンクをクリックしてください。 必要事項を入力後、[確認]をクリックしてください。

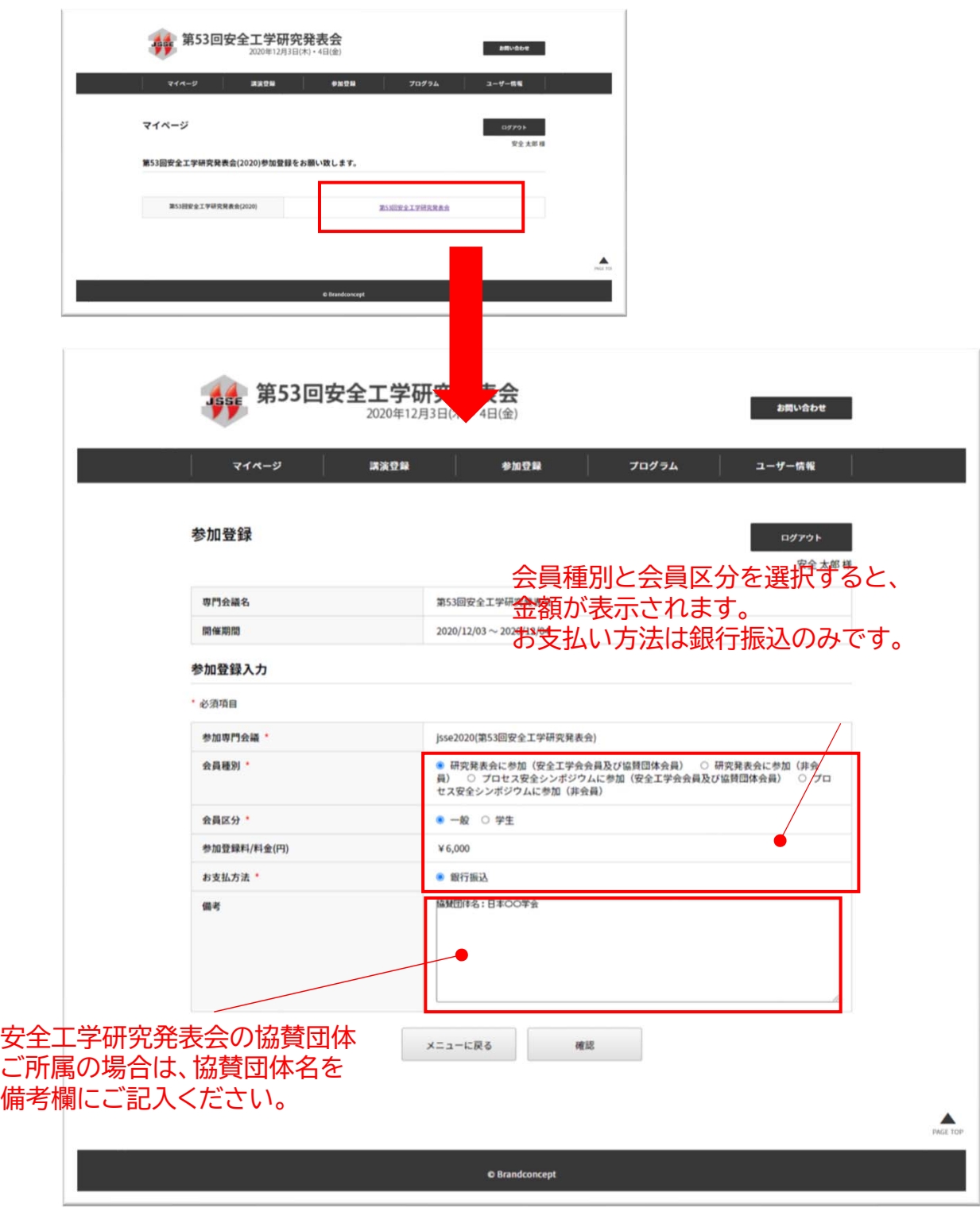

# **2. 参加申し込み (2)**

◆確認画面が表示されますので、確認後[登録]をクリックしてください。

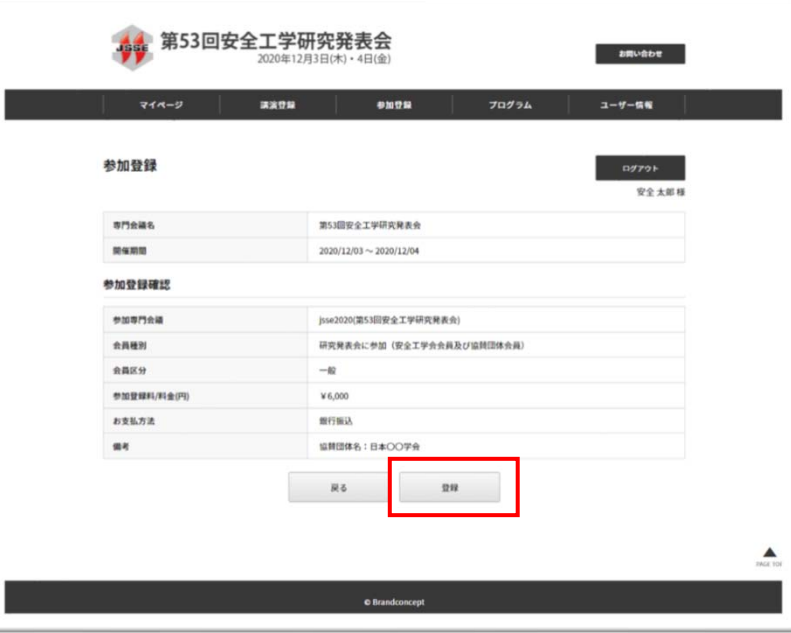

◆システムより仮登録完了の旨、メールが配信されますので、登録内容をご確認ください。 その後、事務局より「参加申し込み受付メール」を個別にお送りしますので、そのメールを 受信後に、参加費のお振込みをお願いいたします。 お振込み確認を以て、参加本登録完了となります。「参加申し込み受付メール」をお送りする まで、数日お時間をいただく場合があります。

◆請求書の発行を希望される方は、「参加申し込み受付メール」の返信にてお知らせください。 なお、領収書はご入金確認後にシステム内で発行することが可能です(4. 参照)。

> 下記の日程でご登録いただいた住所宛に「講演予稿集」を発送します。 **第一次締切: 11月19日(木)11:00AM 最終締切: 11月25日(水)11:00AM** ※なるべくお早めにお申込みください。

### **3. 登録情報の変更 (1)**

◆マイページトップより[ユーザー情報]>[登録情報の変更]をクリックしてください。 会員情報詳細が表示されますので、[変更]をクリックしてください。

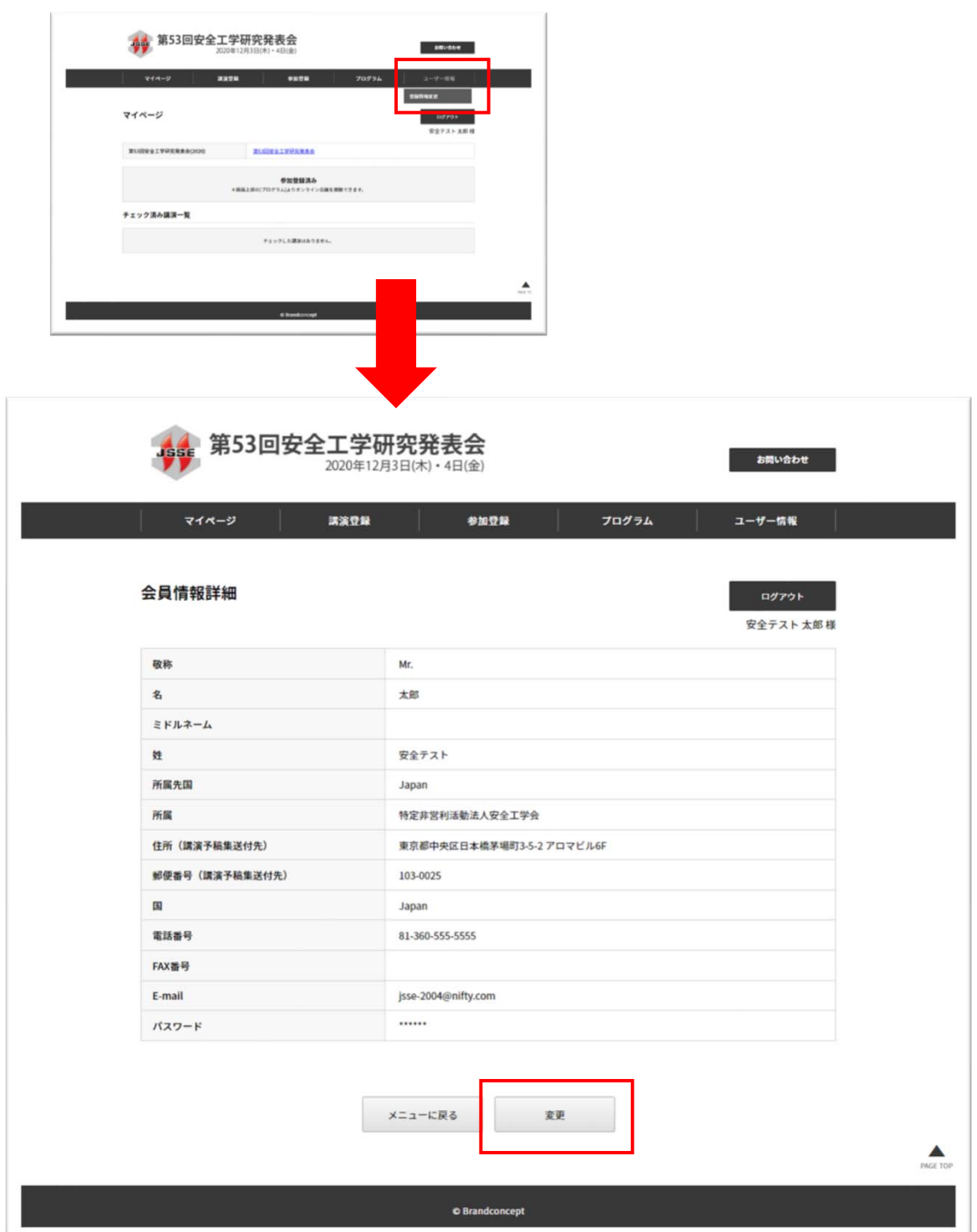

### **3. 登録情報の変更 (2)**

◆必要に応じて情報を変更してください。

メールアドレスを変更した場合は、変更後のアドレスで再度ログインが必要になります。 必要事項を入力後、[確認]をクリックしてください。

#### **【重要】**

**住所(講演予稿集送付先)の変更は、11月19日(木)11:00AMまでにお願いします。 これ以降の変更は、予稿集の発送に間に合わない可能性がございます。**

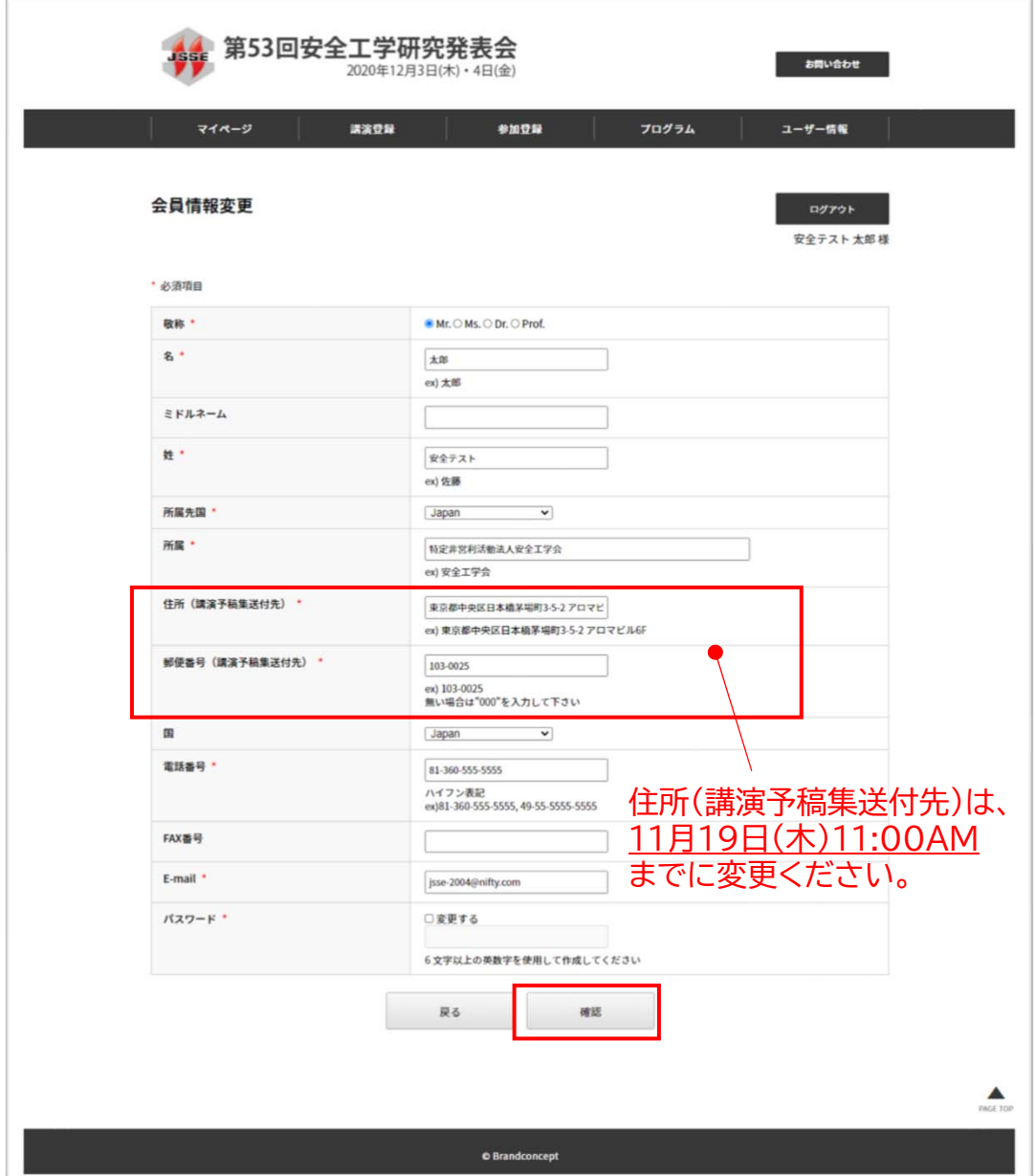

### **3. 登録情報の変更 (3)**

 $\mathbb{R}^n$ 

◆変更内容確認画面が出ますので、ご確認のうえ、[更新]をクリックしてください。 完了画面がでれば更新完了です。

メールアドレスを変更した場合は、変更後のアドレスで再度ログインが必要になります。

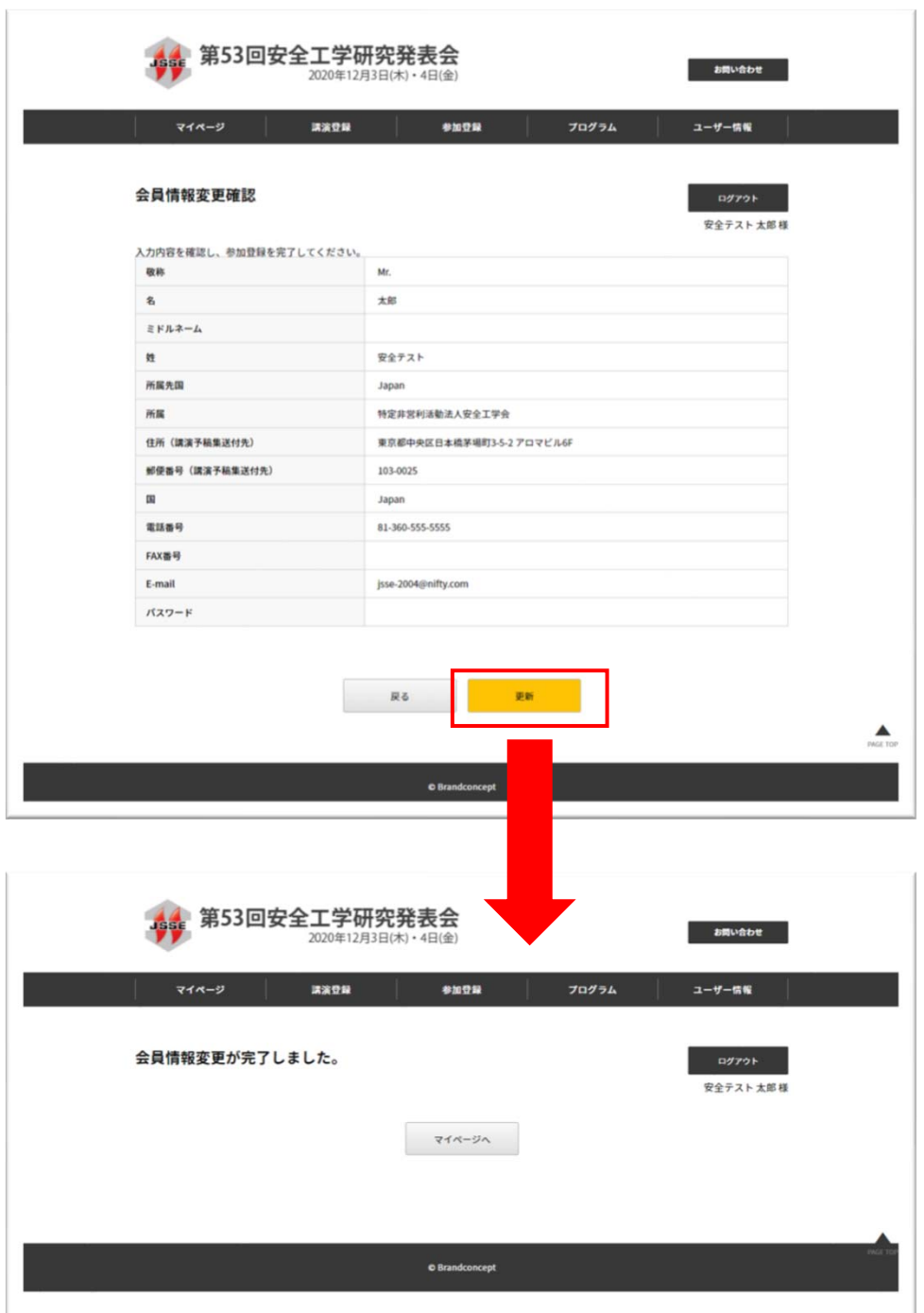

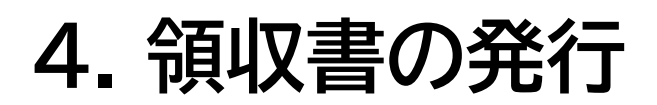

◆マイページトップより[第53回安全工学研究発表会]のリンクをクリックしてください。 参加登録詳細画面下部の、[領収書ダウンロード]をクリックしてください。

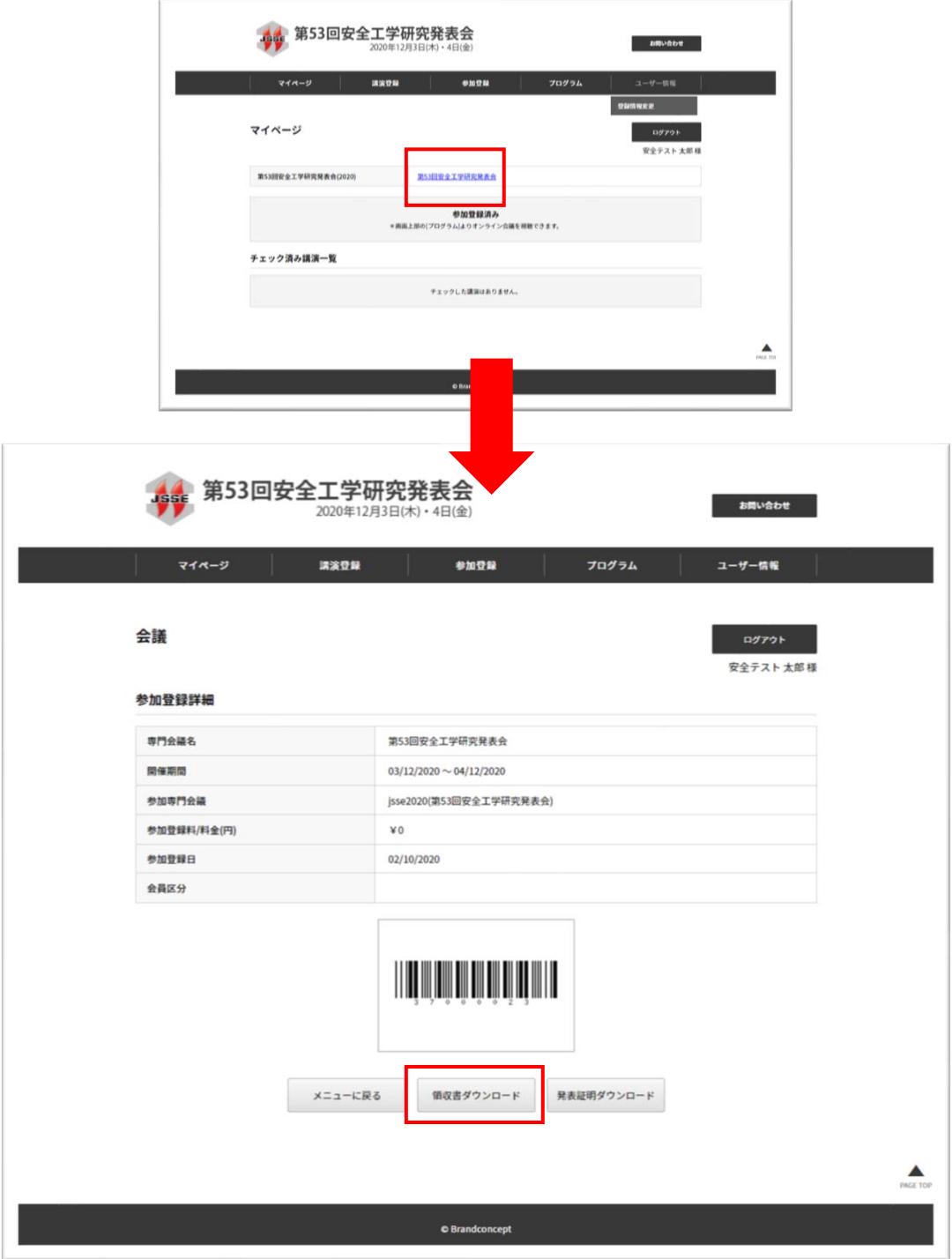